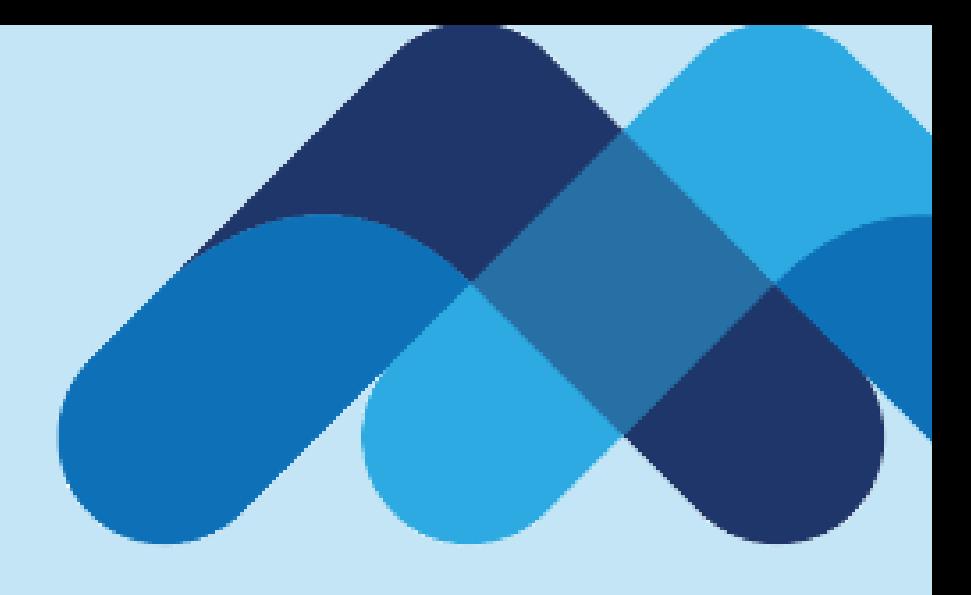

# **Meksa International**

#### **Canlı Data Satın Alma**

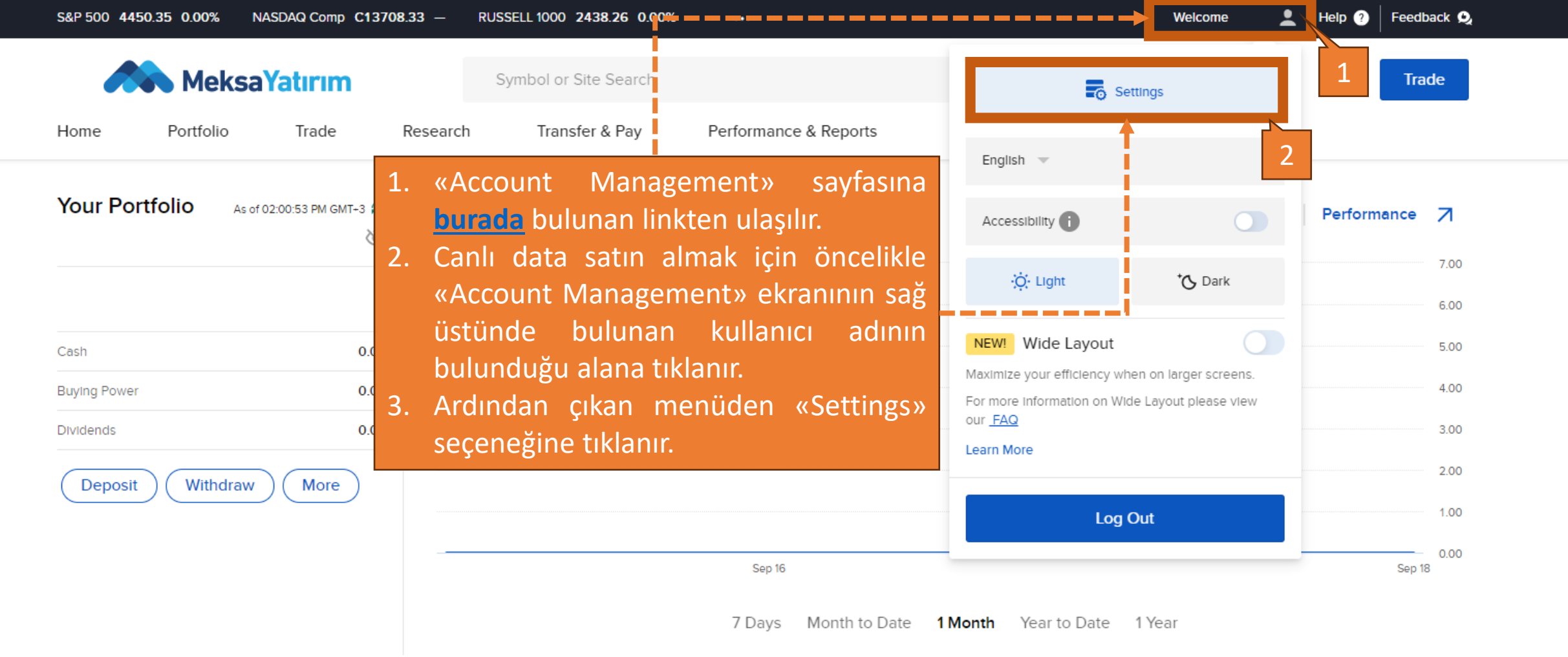

3. Açılan sayfada sağda bulunan «Market Data Subscritions» seçeneği seçilir. MeksaYatırım Symbol or Site Search  $\alpha$ **Trade** Performance & Reports Home Portfolio Trade Research Transfer & Pay 8 **Settings Account Settings User Settings Stock Yield** Change your Enhancement **Profile Information** Password Program Manage your personal Set a new password to maintain information Receive income from lending account security your fully paid shares **Account Trading Market Data Permissions Subscriptions** Request Permission to trade See the real-time quotes and products worldwide charts across platforms. 3

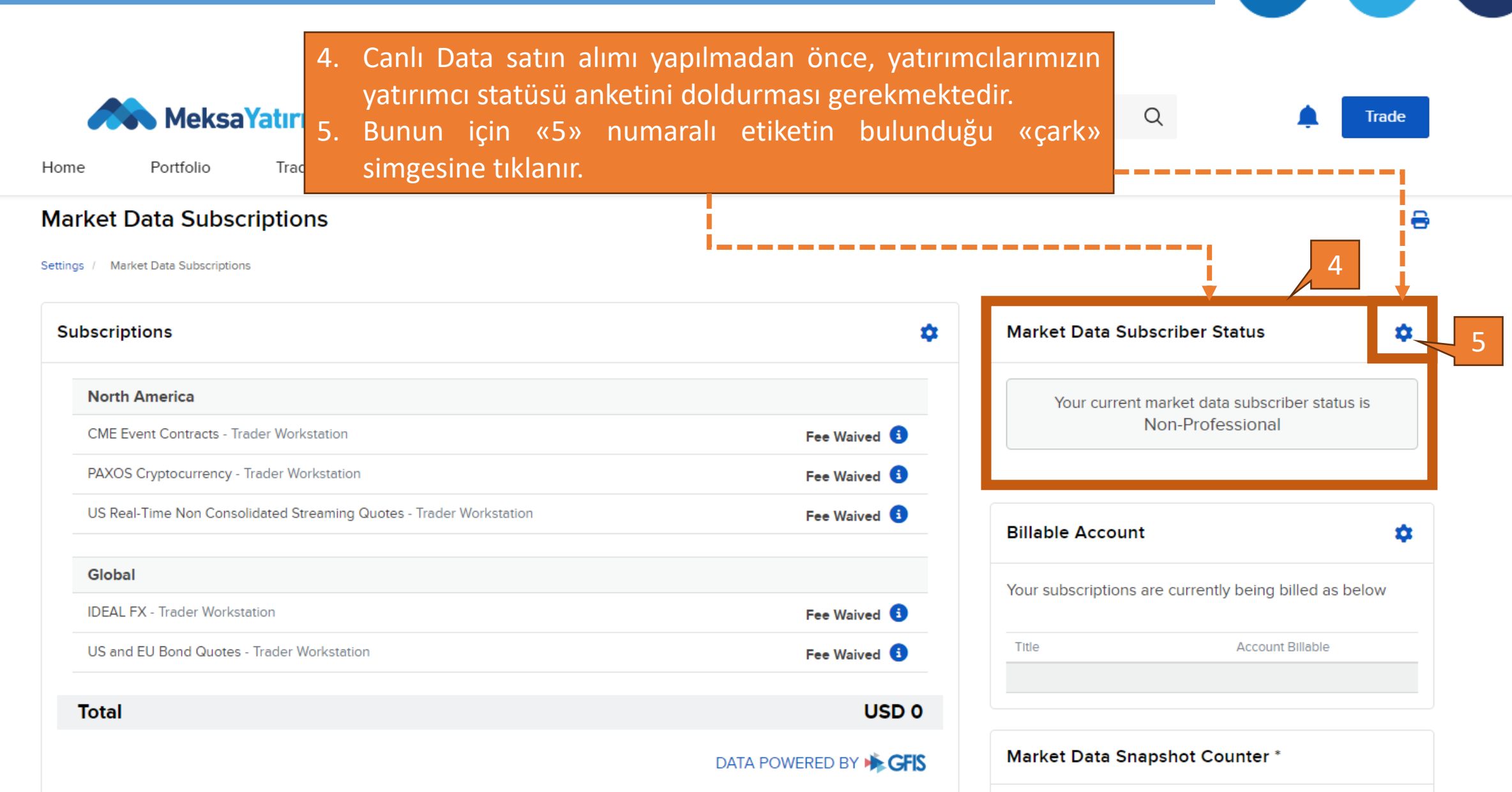

6

- 
- 6. Yatırımcının statüsünün belirlendiği anket bu alanda bulunmaktadır. Aşağıdaki anket yatırımcılarımız için doldurulmuş ve data taleplerinden önce aşağıdaki gibi doldurulması tavsiye edilmektedir. Alanların açıklaması;
- 7. «Non-Professional» veya «Professional» seçeneklerinden bir tanesi seçilir. «Professional» statüsü yatırımcıların canlı datayı ticari bir faaliyet için kullanacağını belirtir ve ekstra ücrete tabiidir. Yatırımcılarımıza bu alanda «Non-Professional» statüsünün seçilmesini öneriyoruz.
- 8. «Non Professional» seçeneğini seçen yatırımcımızın, ilgili datayı kendi işlemleri için kullanacağının beyanı
- 9. Yatırımcının statüsünde bir değişiklik olması durumunda hesap yönetimi sayfasından statünün değiştirileceğine dair beyan.

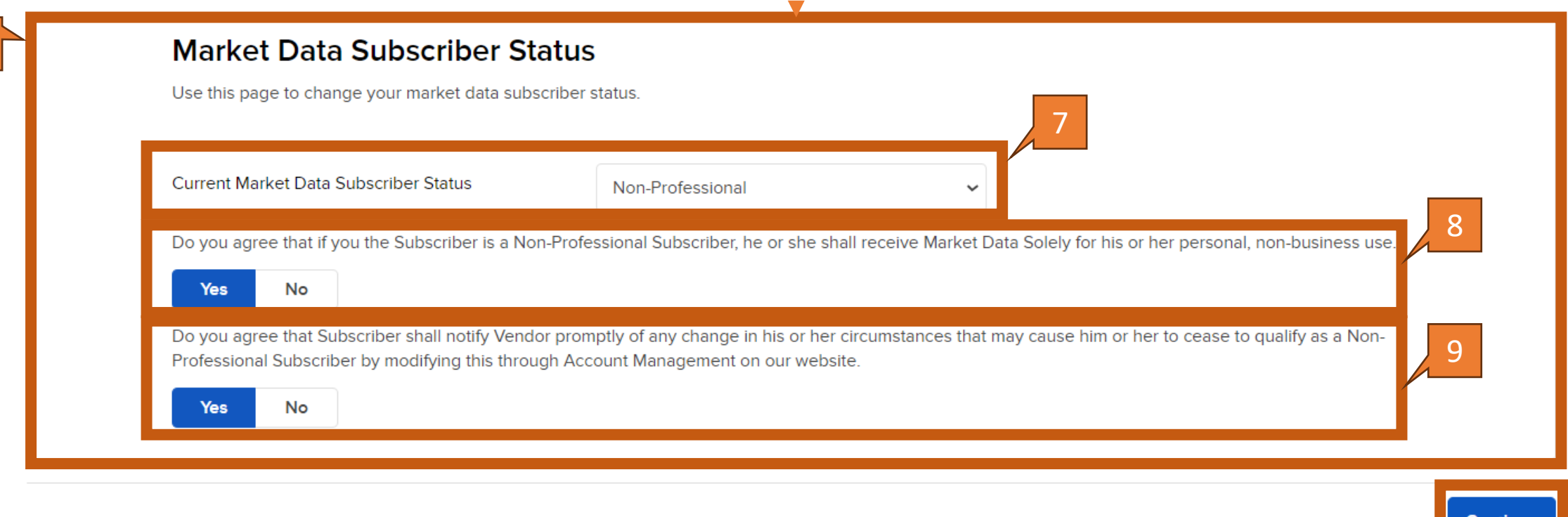

#### Subscribe for GFIS Real-Time Data and Research Services

Choose from our extensive streaming real-time market data bundles. You can subscribe or unsubscribe a r month. Partial month subscriptions are charged at the full month's rate. belo  $10$ 

- 10. İlgili alanda hangi canlı dataya abone olunmak istediği belirtilir. Bu seçenekler; bir paket, endeks, data derinliği ve ürün bazında talepleri içerebilir.
- 11. Hangi coğrafi bölgedeki borsaların datasının alınacağı bu seçenekler arasından seçilebilir.

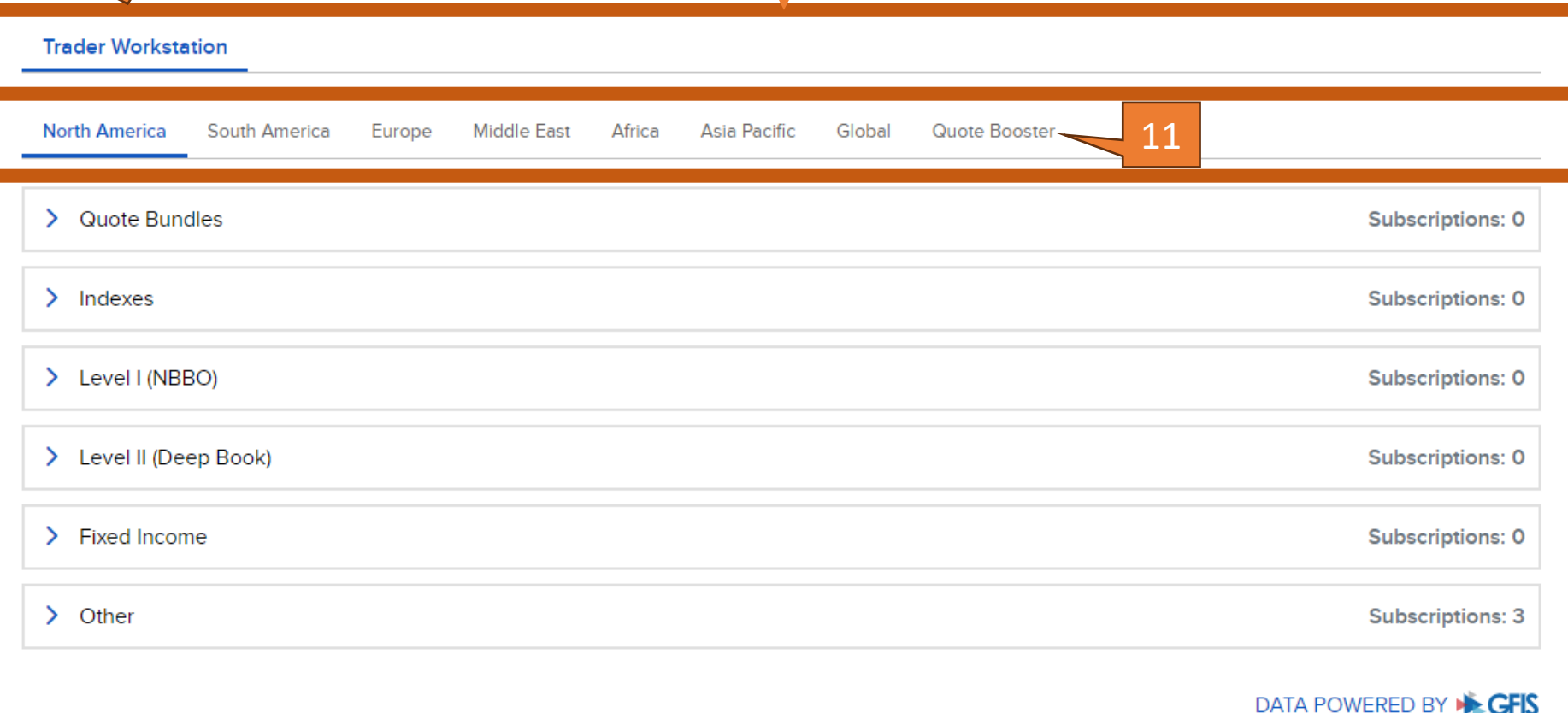

account will be subject to the applicable subscription fees.

MeksaYatırım

<u> Home \_ \_ Portfolio \_ \_ \_ Jrade \_ \_ Research \_ \_ Transfer & Pay \_ \_ Performance & Reports</u> **Configure Market Data** Settings / Market Data Subscriptions / Configure Market Data **Review Your Market Data Subscriptions** Here is a summary of the subscription(s) that you have requested. Before we can activate your subscription(s), you must acknowledge any exchange-required market data agreements and disclosures. Due to regulatory restrictions, your account may be ineligible to trade certain products. Such a restriction does not prohibit you from subscribing to and receiving market data. Should you wish to obtain market data, even for those products you may be ineligible to trade, your

Q

Irade

Continue

8

Symbol or Site Search

Customers should be aware that if they have recently changed their market data subscriber status between Professional and Non-Professional, the account may be charged for both the professional and non-professional rates should a new subscription be added during the same month. We will not pro-rate the data.

**Requests to** 

rs should Talep edilen dataların ardından onay sayfası karşımıza çıkmaktadır. lons are be aware charged at «Continue» seçeneği seçildikten sonra canlı datanız hesabınızda en geç 1 iş günü içerisinde aktif hale gelecektir.

In relation to the fees quoted under pricing - research, news and market data - We retain 5 to 10% of such fees to cover administrative and other costs related to the provision of these data services. The remainder of the fee is paid to the market data vendor.